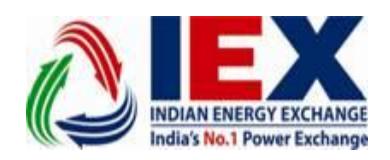

Circular No.:  $IEX/MO/299/2018$ 

Date:  $25<sup>th</sup>$  July, 2018

# **Conduct of "LIVE" trading from Disaster Recovery Site (DRS) for one day on 27th of July 2018 for DAM and TAM segment.**

\_\_\_\_\_\_\_\_\_\_\_\_\_\_\_\_\_\_\_\_\_\_\_\_\_\_\_\_\_\_\_\_\_\_\_\_\_\_\_\_\_\_\_\_\_\_\_\_\_\_\_\_\_\_\_\_\_\_\_\_\_\_\_\_\_\_\_\_\_\_\_\_\_\_\_\_\_\_\_\_

\_\_\_\_\_\_\_\_\_\_\_\_\_\_\_\_\_\_\_\_\_\_\_\_\_\_\_\_\_\_\_\_\_\_\_\_\_\_\_\_\_\_\_\_\_\_\_\_\_\_\_\_\_\_\_\_\_\_\_\_\_\_\_\_\_\_\_\_\_\_\_\_\_\_\_\_\_\_\_\_\_\_\_\_\_

Dear Members,

In pursuance of Rules, Bye-Laws and Business Rules of the Exchange, the Members may kindly note the following:-

IEX has a well-defined Business Continuity Plan in place for handling any exigencies or interruptions at its primary site. Exchange has a well-established Disaster Recovery Site (DRS) to handle all ongoing functionalities like conducting live trading and settlement process from the DR site. In order to ascertain the adequacy of its DR Site, the **Exchange will be conducting "LIVE" trading and subsequent settlement process from its Disaster Recovery Site on Friday, 27th of July, 2018 for both DAM and TAM segments.**

All members are hereby informed that on  $27<sup>th</sup>$  of July, 2018 they will have to connect to the DR site through the link **'***https://drssl.iexindia.com'* by using the **SSL login for trading purposes.**

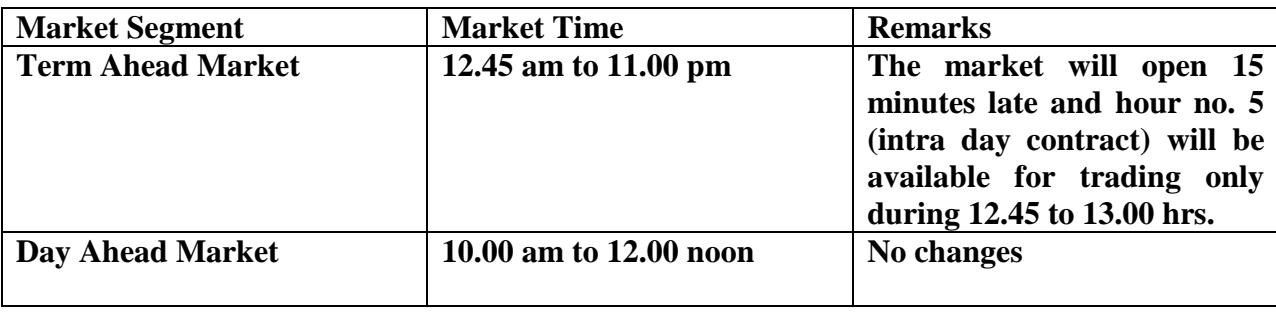

Members are required to note the following time lines for  $27<sup>th</sup>$  of July, 2018:-

On 27<sup>th</sup> July 2018, Members who will trade in TAM segment are requested to login (TWS/MAT) to the DR site at 12.45 am through their SSL login and Members trading in DAM segment are requested to login (TWS/MAT) early to the DR site preferably around 8.00 am through their SSL login to ensure that there is no connectivity and login related issues.

Member can download their Daily Reports from SFTP '*https://drsftp.iexindia.com/*' with existing SFTP user id & password.

There will be no change in User id and password for Members using SSL VPN connection. Whereas Members who have MPLS connection will be required to login through SSL VPN User id provided to them. In case of Members not having their SSL ids, they are required to kindly coordinate with our IT team for further assistance.

The trading from the DR site will be conducted for only one day i.e. for 27/7/18. Subsequently from 28/7/18 Members will have to connect to the Primary site by using the current link **'***https://trading.iexindia.com'.* All Members are requested to login to their TWS/MAT early in the morning by using their existing SSL VPN or MPLS link as usual. The TAM segment will be available from 12.45 am on 28/7/2018.

Members may send their NOCs (Standing Clearance) mails to [iex-schedule@iexindia.com](mailto:iex-schedule@iexindia.com). Exchange Contact numbers for  $27<sup>th</sup>$  July 2018 is as follows.

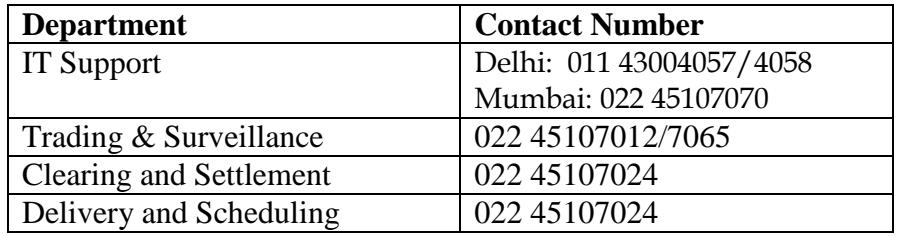

Procedure for installation of SSL VPN and FTP access is mentioned in Annexure 1 below.

**For and on behalf of Indian Energy Exchange Limited** 

**Akhilesh Awasthy** 

**Director- Market Operations**

--------------------------------------------- Corporate office---------------------------------------------------

Indian Energy Exchange Limited Unit no.3,4,5 & 6, Fourth Floor, Plot No.7, TDI Center, District Center, Jasola, New Delhi 110 025 Phone: 011 - 4300 4000 | Fax: 011 - 4300 4015**[www.iexindia.com](http://www.iexindia.com/)** CIN: L74999DL2007PLC277039

# **Annexure I**

#### **LIVE Trading from DR site for Term Ahead Market (TAM) & Day Ahead Market (DAM) Segment.**

#### **Steps for Live Market Trading from DR Site**

**Step1**: Members will use below mentioned links for **SSL Login only.** 

### **'***https://drssl.iexindia.com'*

*Note: - MPLS connectivity will not be available during this activity.*

**Step 2:** Member will use existing TWS & MAT setup for logging in to TAM & DAM Market.

**Step 3**: Member will use existing TAM & DAM user id and password for DR Trading.

**Step 4**: Member can download reports from SFTP '*https://drsftp.iexindia.com/***'** with existing SFTP user id & password.

**Step 5:** Next day trading will continue from initial/ original Link.

## **https://trading.iexindia.com**

**-Finish-**